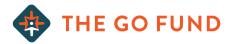

# **APPLICATION STEPS:**

#### STUDENT DEBT REPAYMENT PROGRAM

### Stage 1: Qualification

1) Receive: Application (Husband)

2) Receive: Application (Wife)

3) Call: Candidate for initial contact

4) Create: Applicant file in Google Drive

5) Upload: Application to Google Drive

6) Upload: Applicant Photo to Google Drive

7) Review: Application

8) Research: New agencies and determine eligibility

9) Receive: Personal Reference and add to Google Drive (Husband)

10) Receive: Pastoral Reference and add to Google Drive (Husband)

11) Receive: Supervisor Reference and add to Google Drive (Husband)

12) Receive: Personal Reference and add to Google Drive (Wife)

13) Receive: Pastoral Reference and add to Google Drive (Wife)

14) Receive: Supervisor Reference and add to Google Drive (Wife)

15) Email: Update on received references

16) Review: References

17) Email: Round 1 cuts [OR] Move to next step

18) Add: Candidate to shared Google Drive folder

19) Email: Financial Report Package

20) Receive: Financial Survey

21) Receive: Credit waiver (Husband)

22) Receive: Credit waiver (Wife)

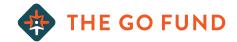

23) Receive: Credit report (Husband)

24) Receive: Credit report (Wife)

25) Email: Credit report and waiver and financial survey received confirmation

26) Complete: Credit report summary

27) Review: Financial Survey

28) Review: Credit Report Summary

29) Email: Round 2 cuts [OR] Move to next step

30) Email: To set phone interview time

31) Create Google doc for candidate notes

32) Conduct: Phone interview

33) Email: Round 3 cuts [OR] Move to next step

34) Email: Confirmation of progression to selection committee interview

### Stage 2: Selection

35) Email: Non-educational debt repayment plan (if needed)

36) Email: Video submission instructions

37) Receive: Video

38) Review: Video

39) Email: To schedule selection committee interview

40) Email: To confirm selection committee interview time

41) Complete: Applicant Summary for each candidate for selection committee meeting

42) Complete: Selection committee interview

43) Email: Round 5 cuts [OR] Move to next step

44) Call: To congratulate

## Stage 3: Mobilization

45) Add: Mobilization packet to Google Drive

46) Email: To set mobilization overview meeting

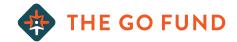

47) Call: Mobilization Overview Meeting

48) Email: To set communication meeting

49) Call: Communication Meeting

50) Receive: Partner added newsletter@thegofund.com to their newsletter list

51) Receive: Signed General Agreement

52) Receive: Partner Information Form

53) Receive: Partner Communication Contract

54) Receive: Partner Selection Process Survey

55) Verify: all information is correct. Social Security #, DOB, Account #

56) Receive: W9 Form/s

57) Schedule: Pastoral Call

58) Call: Pastor

59) Create: Draft for 10 year projection loan payments

60) Email: 10 year projection to COO

61) Receive: Notarized POA paperwork

62) Fax: POA paperwork to loan companies

63) Call: To confirm POA is on file with loan companies

64) Call: To inquire on repayment term options

65) Check: for interest rate reduction on all student loans

66) Finalize: 10 year payment plan

67) Setup: Direct debits for all student loans

68) Email: Accounting w/ W9, country serving, and monthly payment info

69) Call: To conclude process with partner

70) Depart: For the field!